## **Quick Start Guide**

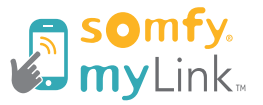

- Download app from App Store or Google Play.
- Plug myLink™ bridge into 110V AC outlet and confirm status LED is solid red.
- Open myLink app and press "Start new system."
- Follow on-screen instructions for joining myLink to WiFi network, naming and icon selection.
- Program Radio Technology Somfy® (RTS) products to the myLink, create scenes and schedules

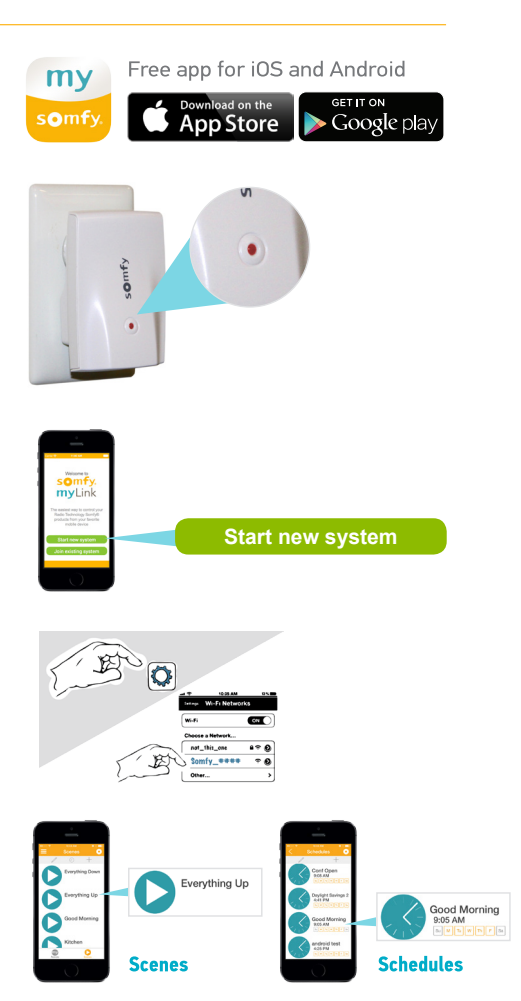

## www.somfysystems.com/mylink

## **FCC INFORMATION**

This device complies with Part 15 of the FCC Results. Operation is subject to the following two conditions: This device may not cause harmful interference, and This device must accept any interference received, including that which may cause undesired operation.

NOTE: This equipment has been tested and found to comply with the limits for CLASS B digital device, pursuant to Part 15 of FCC Rules. These limits are designed to provide reasonable protection against harmful interference when the equipment is operated in a commercial environment.

This equipment generates, uses and can radiate radio frequency energy and, if not installed and used in accordance with the instructions, may cause harmful interference to radio communications. However, there is no quarantee that interference will not occur in a particular installation.

If this equipment does cause harmful interference to radio or television reception, which can be determined by turning the equipment off and on, the user is encouraged to try to correct the interference by one or more of the following measures:

Reorient or relocate the receiving antenna

Increase the separation between the equipment and receiver

Connect the equipment into an outlet on a circuit different from that to which receiver is connected

Consult the dealer or experienced radio/TV technician for help.

## **WARNING**

Changes or modifications not expressly approved by the manufacturer could void the user's authority to operate the